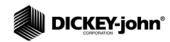

# **TWIN ROW MONITORING**

The following setup screens provide examples of establishing the appropriate row spacing for Twin Row type implements for the IntelliAg system, PM300/400 planter monitors, and Seed Manager SE models.

Typically, to determine average row spacing for twin row implements, divide "swath width" or "overall width" by the total number of rows. Examples and screens shots illustrated below.

### PM300/400 EXAMPLE

(Overall width 24 ft.) 288" divided by (number of rows) 16 = average row spacing (18.0 inches)

1. Press the Planter Setup button to enter number of seed rows,overall width, and average row spacing.

#### Figure 1

PM300/400 Planter Monitor with 18" Row Spacing

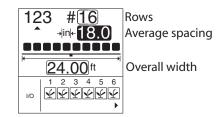

### INTELLIAG EXAMPLE

(Overall width 30 ft.) 360" divided by (number of rows) 24 = average row spacing (15.0 inches)

- 1. Enter number of seed rows and channel width at the Channel Setup screen.
- 2. Enter average row spacing in the Row Width input box at the Row I/O screen.

#### Figure 2

IntelliAg with 15" Row Spacing

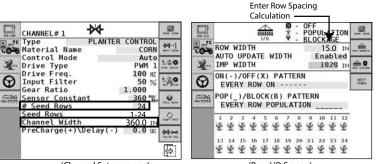

(Channel Setup screen)

(Row I/O Screen)

NOTE: It's important to ensure average row spacing is entered for a correct population reading.

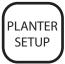

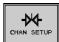

**Channel Setup Button** 

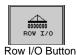

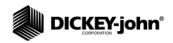

## SEED MANAGER SE EXAMPLE

(Overall channel width 20 ft.) 240" divided by (number of rows) 12 = average row spacing (20.0 inches)

Implement width is automatically calculated when either the Number of Modules, Number of Rows per Module, or the Row Width is changed but can be modified to the required value.

Figure 3

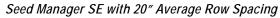

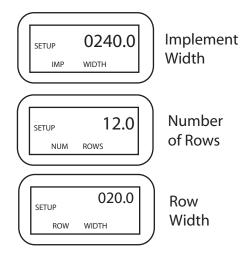

Contact the Technical Support team for additional assistance at 1-800-637-3302.